# 使用Apple推送通知服务为BroadWorks NPS配置 HTTP/2 Ī

## 目录

要求 配置 设置HTTP/2的URL 配置身份验证密钥 为生产和开发环境添加令牌 如果使用XSP 22.0,则启用HTTP/2 重新启动BroadWorks 故障排除 参考

连接评估客户端

2021年3月31日之后,通知推送服务器(NPS)必须使用HTTP/2接口与Apple推送通知服务(APNS)通 信。 HTTP/2接口可通过补丁ap354313和版本23.0在BroadWorks版本22.0上使用,仅支持 HTTP/2。

如果运行BroadWorks版本22.0,则在应用ap354313后,可以使用以下说明配置HTTP/2。如果升级 到23.0或更高版本,则需要执行以下步骤来为APNS配置HTTP/2。

# 要求

您必须在22.0+或23.0 XSP上。如果XSP仅运行NPS,而AS为21.sp1,则22.0/23.0 XSP与21.sp1堆 栈并行运行是兼容的。有关详细信息,请参阅[BroadWorks兼容性表](https://xchange.broadsoft.com/support/broadworks/softwaredistribution/compatibilities?view=compatibilities&toServer=XSP&fromServer=AS)。

您需要知道当前使用哪些客户端作为身份验证密钥ID,配置HTTP/2需要TeamID和身份验证密钥。 在21.sp1上配置的应用可在以下位置找到:

XSP\_CLI/Applications/NotificationPushServer/APNS/Production/Certificate> get

- •任何iOS应用非Cisco/BroadSoft应用必须配置为使用HTTP/2 APNS协议。
- 协作或SaaS BroadWorks应用需要迁移到HTTP/2。 <u>[向APN的通知推送服务器添加HTTP/2支持](https://xchange.broadsoft.com/node/498995)</u> 对于SaaS客户端,请登录BAM门户→ Configuration → BroadWorks,向下滚动到以下部分: Notification Push Server(通知推送服务器),在下拉列表中选择正确的版本,然后按照说明 操作。对于Connect Eval Clients,请向TAC打开票证,以请求身份验证密钥、身份验证密钥 ID和TeamID。请注意,下面列出的应用ID、身份验证密钥ID和团队ID适用于无品牌客户端,如 果使用品牌客户端,则需要从Apple为您的客户端获取此信息。

可以从Apple Developer门户获取其他客户端所需的令牌,请参阅此处的Apple文档:

[https://developer.apple.com/documentation/usernotifications/setting\\_up\\_a\\_remote\\_notification\\_ser](https://developer.apple.com/documentation/usernotifications/setting_up_a_remote_notification_server/establishing_a_token-based_connection_to_apns) [ver/..。](https://developer.apple.com/documentation/usernotifications/setting_up_a_remote_notification_server/establishing_a_token-based_connection_to_apns)

如果升级到或部署新的22.0、23.0或ADP,则需要必要的许可证。

另请参阅Xchange上提供的有关操作系统和升级要求的相关版本说明。

### 配置

确保Notification Push Server CLI中的URL对于HTTP/2(用于生产和开发)正确。

#### 设置HTTP/2的URL

```
_CLI/Applications/NotificationPushServer/APNS/Production> get
   url = https://api.push.apple.com/3/device
   connectionPoolSize = 5
   connectionTimeout = 1000
    connectionIdleTimeoutInSeconds = 600
_CLI/Applications/NotificationPushServer/APNS/Development> get url =
https://api.development.push.apple.com/3/device connectionPoolSize = 5 connectionTimeout = 1000
connectionIdleTimeoutInSeconds = 600
```
可能需要针对您的特定系统调整上述设置。以上示例和以下建议可能提供一个起点。

- "ConnectionPoolSize"是NPS可以与APNS服务器建立的并发连接数。这将帮助NPS的吞吐量 ,并且可能不直接帮助超时问题。ConnectionPoolSize应增加到2以上,请注意,如果没有 ap377409,NPS可能无法正确注册2以上的值。
- 建议将connectionTimeout设置为大于1000的值。

#### 配置A验证密钥

\_CLI/Applications/NotificationPushServer/APNS/AuthKey> add UTHPSAD667 Y2V5KSH586 /export/home/bwadmin/EVAL\_Team-Y2V5KSH586-APNsAuthKey\_ID-UTHPSAD667.p8 ...Done \_CLI/Applications/NotificationPushServer/APNS/AuthKey> get Auth Key Id Team Id Auth Key ===================================

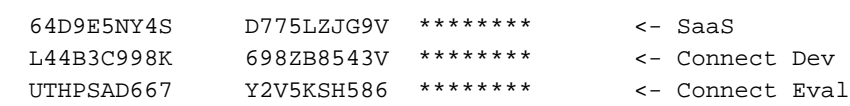

3 entry found.

#### 为Produ添加令牌操作和开发环境

\_CLI/Applications/NotificationPushServer/APNS/Production/Tokens> add com.broadsoft.connect.eval authKeyId UTHPSAD667

...Done

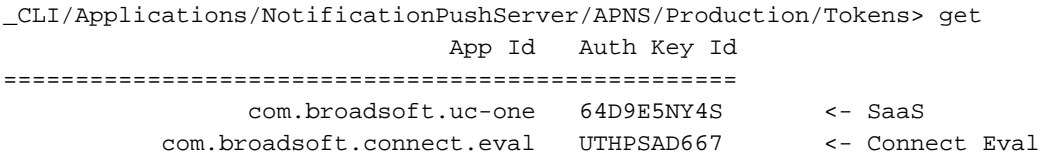

2 entries found.

如果 使用XSP 22.0

XSP\_CLI/Applications/NotificationPushServer/APNS/GeneralSettings> set HTTP2Enabled true 注意:如果在23.0或ADP上,则不需要此步骤,因为无法禁用HTTP/2。

#### 重新启动BroadWorks

restartbw

### 故障排除

对HTTP/2 POST的响应由通知推送服务器处理。来自APN的响应代码"200"表示APN成功接收了通 知,并将尝试将通知推送到设备。详细错误消息会在通知推送服务器日志中捕获。

如果Apple返回错误代码,则Apple错误代码可在Apple文档中找到:

[https://developer.apple.com/library/archive/documentation/NetworkingInternet/Conceptual/Remote](https://developer.apple.com/library/archive/documentation/NetworkingInternet/Conceptual/RemoteNotificationsPG/CommunicatingwithAPNs.html) [Notifi..。](https://developer.apple.com/library/archive/documentation/NetworkingInternet/Conceptual/RemoteNotificationsPG/CommunicatingwithAPNs.html)

如果使用ADP,则必须将AS设置为使用TLSv1.2。要设置此设置,请在AS上添加以下容器选项:

AS\_CLI/Maintenance/ContainerOptions> add platform bw.apache.sslenabledprotocols "-ALL +TLSv1.2" 将AS设置为使用TLSv1.2后,停止BroadWorks,重新启动配置,然后在AS上再次启动 BroadWorks。

stopbw configdctl restart startbw

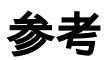

HTTP/2 BroadWorks文档:<https://xchange.broadsoft.com/node/498995>

Exchange上有关替换以前的二进制APNS接口的警报: <https://xchange.broadsoft.com/node/1053230>

UC-One解决方案指南:<https://xchange.broadsoft.com/node/1049202>

请参阅ap354313上22.0的补丁说明: <https://xchange.broadsoft.com/node/496044>

请注意,ap354313适用于平台以及AS、EMS、HZS、PS、NS、NFM、UMS和XSP,以便将 Java更新为8.0\_102b,这是22.0上的XSP与HTTP/2配合使用的要求,并不意味着UMS也必须在 22.0上。

#### 连接评估客户端

<https://apps.apple.com/in/app/uc-one-connect-evaluation/id1114743230>